## **【YOWA MEMBER 初期登録方法】**

## **初期登録をする**

〈注意事項〉スクール会員の皆さまのYOWA MEMBERご利用は、入会月の1日からとなります。

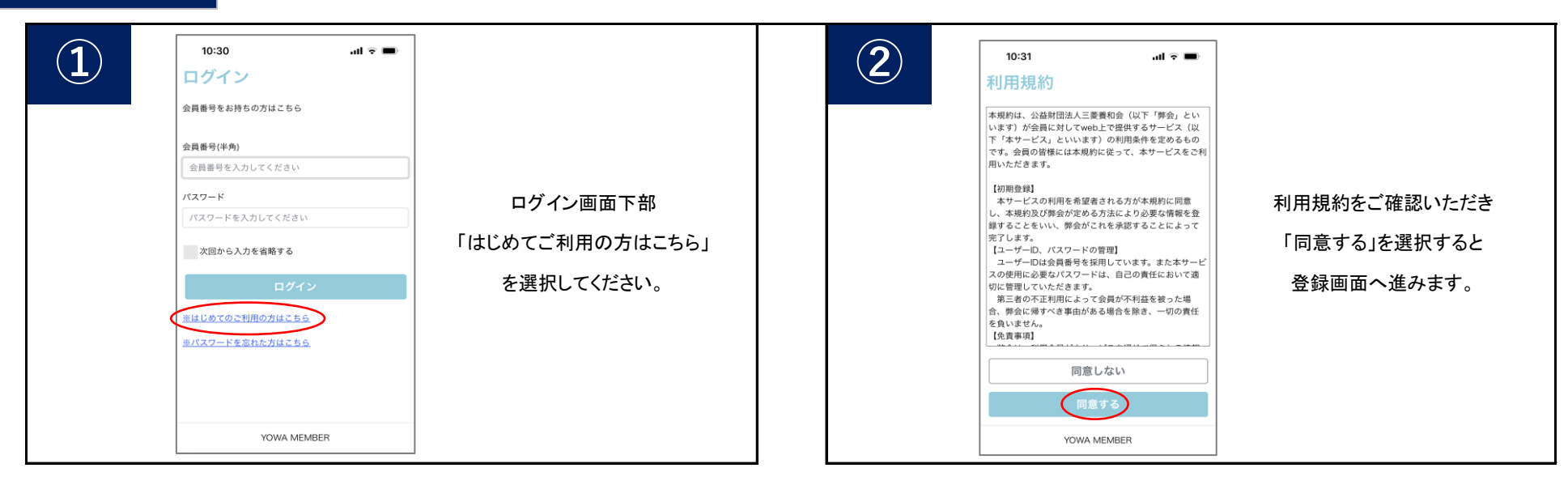

![](_page_0_Picture_128.jpeg)

![](_page_0_Picture_5.jpeg)

内容を確認し、よろしければ「登録」を選択してください。 入力内容が表示されます。

![](_page_0_Picture_7.jpeg)

## **休会をする**

![](_page_1_Picture_1.jpeg)

![](_page_1_Picture_2.jpeg)

![](_page_1_Picture_3.jpeg)

〈注意事項〉

- ・ YOWA MEMBERから、翌月からと翌々月から の休会のお手続きができます。
- ・ 休会される月の前月20日までにお手続きを お願いいたします。

例)8月休会→7月20日まで。

- ・ 休会中の月会費は、通常の半額を自動引き 落としさせていただきます。
- ・ 休会は連続3ヵ月までとなります。
- ・ 休会期間終了後は自動的に復会となります。
- · YOWA MEMBERから休会期間の変更、休会の お取消しはできません。お手数ですが、窓口で お手続きをお願いいたします。